#### Тетрадь для домашних заданий

### Домашнее задание к двенадцатому занятию.

Задание 1.

## <https://studio.code.org/courses>

## Авторизуйтесь и выполните задания 14-16 этапа курса 2.

Задание 2.

Продолжаем программировать робота в Кумире.

Задание:

## *Напишите программу рисования орнамента:*

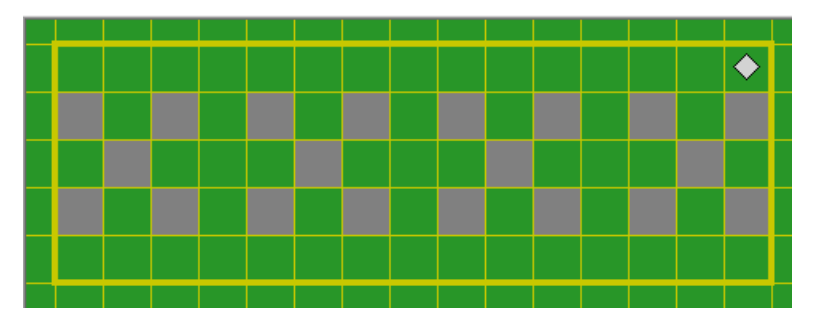

Задайте стартовую обстановку:

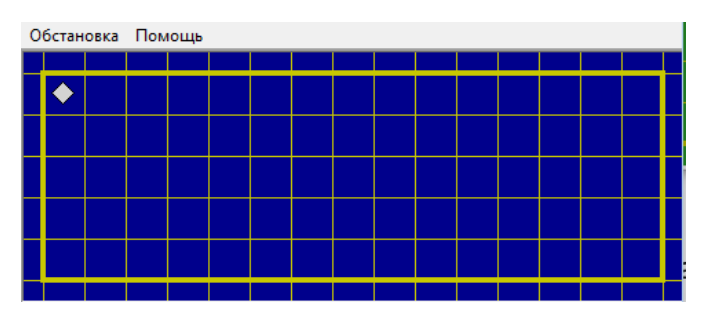

Размер поля – 15х5, стенок на поле нет. Создавать стартовую обстановку и работать с роботом мы учились в домашнем задании к седьмому проекту.

Решение задачи начнём с того, что закрасим один фрагмент орнамента:

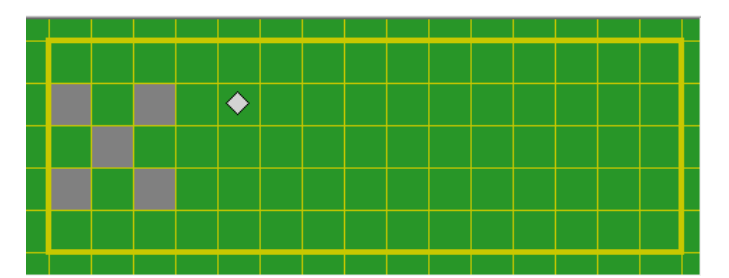

**использовать Робот алг фрагмент нач**

- . **вниз**; **закрасить**
- . **вниз**
- . **вниз**; **закрасить**
- . **вправо**
- . **вверх**; **закрасить**
- . **вверх**
- . **вправо**; **закрасить**
- . **вниз**
- . **вниз**; **закрасить**
- . **вверх**; **вверх**
- . **вправо**; **вправо**

# **кон**

Обратите внимание, что команды можно записывать в строчку, разделяя их точкой с запятой.

Допишите программу, чтобы робот, используя процедуру рисования **фрагмент** нарисовал орнамент целиком. Готово?

**алг орнамент нач** . **нц 4 раз**

- . . **фрагмент**
- . **кц**

#### **кон**

Это текст основной программы. Напоминаю, что вспомогательные алгоритмы в Кумире записываются ниже основной программы, из которой они вызываются.

Если все понятно, то решите ещё две задачи:

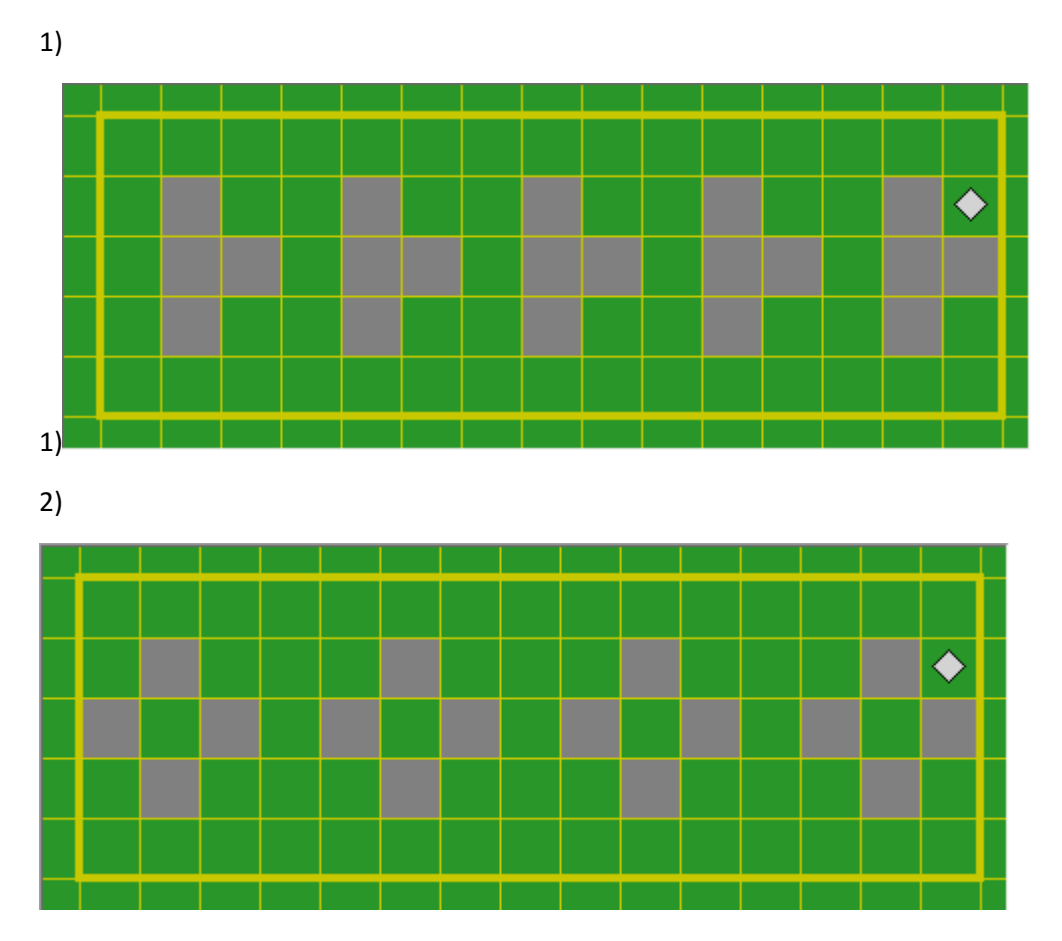

Задание 3.

Соберите по инструкции в проекте 12 обезьяну.

Выложите своего робота в галерею LDD.

Похвастайтесь своими работами на странице групп «Кубик знаний» вконтакте и фейсбуке:

<https://vk.com/educubes>

<https://www.facebook.com/studycubes>

На следующем занятии соберём модель гусеницы*.*